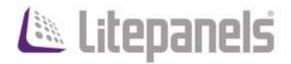

# Gemini Effects Guide

# Rev. C - November 2019

### For use with:

o Gemini 2x1 Soft Firmware Rev B2 and later

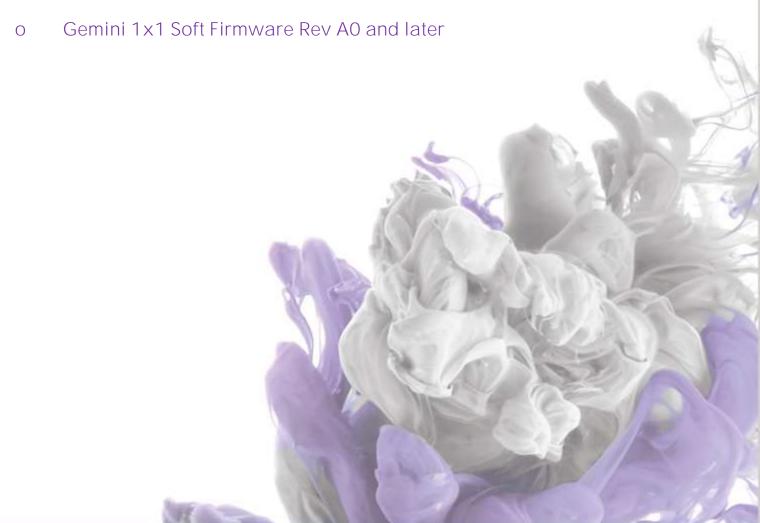

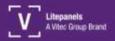

## Contents

| Contents                    |          |
|-----------------------------|----------|
| Introduction                |          |
| Interface Overview          |          |
| Presets                     | 2        |
| DMX Control                 | 2        |
| Emergency!                  | 3        |
| Fire                        | 3        |
| Fireworks                   |          |
| Hue Burst                   | 5        |
| Lite-ning                   | 6        |
| Paparazzi                   | 6        |
| Party Lites                 |          |
| Pulsing (Ramp Up/Ramp Down) | 8        |
| Squares (Sharp Pulses)      | <u>C</u> |
| Strobe                      | 10       |
| TV/Monitor                  | 11       |

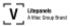

#### Introduction

The Gemini family of lights has a robust Effects Mode for creating a wide range of dynamic lighting effects. Each effect can be customized to create thousands of variations. This document provides detailed descriptions of each effect parameter and how it is accessed and controlled through the onboard user interface.

To enter Effects Mode, press the LEFT KNOB to open the main menu and scroll to EFFECTS MODE by twisting the LEFT KNOB. Press the LEFT KNOB to enter Effects mode. Within Effects mode, turn the LEFT KNOB to choose a particular effect and press the LEFT KNOB to activate the selected effect. The interface will switch to Parameter Control Mode, where you can customize the individual parameter of the selected effect.

#### **Interface Overview**

Effect parameters are controlled and adjusted using the three knobs next to the display screen. The configuration of these controls is displayed on the interface screen. In general, the RIGHT knob will control the dimming parameter of the effect. Pressing the LEFT knob will Change Parameter Rows (when available) and turning a knob will adjust the associated parameter's value. Using these basic rules, it's very easy to dial in the exact effect you are looking for.

#### **Presets**

Once you've configured an effect to your liking, it can be saved as a preset. First, ensure the Preset Selector is set to the A side (the light next to the "A" will be illuminated). Press and hold any of the six Preset buttons until the acknowledgement screen appears and the current effect will be saved into the selected preset location.

To recall a preset, simply press the Preset button and the effect will be recalled. Note: this will replace the current fixture configuration, so be sure to save any current settings as a separate preset before recalling.

### **DMX Control**

Many parameters for individual effects can be adjusted or triggered via DMX, allowing remote operation and control. For details on specific channel assignments and values, consult the **Gemini DMX Guide**.

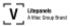

### **Emergency!**

Simulates flashing lights for various types of emergency vehicles

|      | LEFT             | CENTER                                                                   | RIGHT             |
|------|------------------|--------------------------------------------------------------------------|-------------------|
|      | PULSES           | COLORS                                                                   | DIM               |
|      | Select groups of | Select from:                                                             | 0 = No Output     |
| TURN |                  | Blue; Red; Amber; Blue/Red;<br>Blue/Amber; Blue/White;<br>Blue/Red/White | 100 = Full Output |

### Fire

Simulates a wide variety of fire effects from a match to a candle to a bonfire

|       | LEFT                                                                               | CENTER                                                                                                    | RIGHT                                      |
|-------|------------------------------------------------------------------------------------|----------------------------------------------------------------------------------------------------|--------------------------------------------|
| TURN  | HUE Color wheel in degrees Red = 0 Green = 120 Blue = 240                          | SAT Purity of the HUE 0 = White (5600K) 100 = Pure Color                                                                                                    |                                            |
| TURN  | RATE Adjust the flicker rate of the flames Eg: 1 = Slow flicker 100 = Fast flicker | DEPTH Adjust the range of the intensities of the flames Eg: 0 = No change in intensity 100 = Large range in intensity                                                                             | <b>DIM</b> 0 = No Output 100 = Full Output |
| PRESS | Change Row                                                                         | COLOR MIX Select how intensity affects HUE Eg: 1-CLR = Only selected HUE used NARROW = Intensity affects HUE slightly MED = Intensity affects HUE moderately WIDE = Intensity affects HUE greatly | 200 Tan Gatpat                             |

Notes:

COLOR MIX: Larger intensities lower the HUE value

RATE: Smaller values used for larger flames, larger values used for smaller flames. Ex. Candle RATE = 80

DEPTH: Smaller values used for smaller flames, larger values used for larger flames

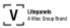

## **Fireworks**

Simulates a fireworks display

|        | LEFT                         | CENTER                                  | RIGHT                   |
|--------|------------------------------|-----------------------------------------|-------------------------|
|        | FREQ                         | COLORS                                  | DIM                     |
|        | Adjust the amount of         | Select the colors used in the fireworks | 0 = No Output           |
|        | fireworks bursts per time    | - Red/White/Blue                        | 100 = Full Output       |
| TURN   | Eg:                          | - Red/Green/Blue                        |                         |
|        | 0 = No bursts                | - 6-Color                               |                         |
|        | 50 = Medium number of bursts | - 12-Color                              |                         |
|        | 100 = Large number of bursts | - Random                                |                         |
|        |                              | SUSTAIN                                 | TRIG                    |
|        |                              | Select the fade time of the bursts      | Trigger the bursts      |
| PRESS  |                              |                                         | manually, regardless of |
| PNESS  |                              | SHORT = Burst decays quickly            | the FREQ setting        |
|        |                              | MED = Burst decays moderately           |                         |
|        |                              | LONG = Burst decays slowly              |                         |
| Notes: |                              |                                         |                         |
|        |                              |                                         |                         |
|        |                              |                                         |                         |
|        |                              |                                         |                         |
| L      |                              |                                         |                         |

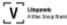

### **Hue Burst**

Bursts of multiple 36 millisecond pulses. Can be used to simulate muzzle flashes

|       | LEFT                                                                                                 | CENTER                                                                                                    | RIGHT                                                |
|-------|----------------------------------------------------------------------------------------------------|----------------------------------------------------------------------------------------------------|------------------------------------------------------|
| TURN  | HUE Color wheel in degrees Red = 0 Green = 120 Blue = 240                                            | Purity of the HUE  0 = White (5600K)  100 = Pure Color                                                                                     | DIM<br>0 = No Output<br>100 = Full Output            |
| TURN  | GAP Adjust the amount of time in between pulses in a burst  Adjustment Range: 36 to 400 milliseconds | OFF TIME Sets the repetition rate of the bursts while in LOOP MODE                                                                         | QTY 1 = Single pulse/burst 16 = 16 pulses/burst      |
| PRESS | Change Row                                                                                           | MODE Select LOOP MODE or MANUAL MODE MANUAL MODE = TRIGGER the bursts manually LOOP MODE = Bursts repeat as determined by OFF TIME setting | TRIG Press to trigger the burst manually at any time |

#### Notes:

GAP formula for muzzle flashes: GAP= ((1/(RPMs/60)) - 0.036)x1000

Typical GAP settings for muzzle flashes:

- 833RPM = 36 GAP
- 700RPM = 50 GAP
- 600RPM = 64 GAP

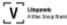

# Lite-ning

Simulates lightning flashes

|        | LEFT                                                                      | CENTER                                                                                                    | RIGHT                                                     |
|--------|---------------------------------------------------------------------------|----------------------------------------------------------------------------------------------------|-----------------------------------------------------------|
| TURN   | RATE Adjust the speed of the undulations of the lightning intensity 1-100 | Adjust the CCT of the light output from 2700K to 6000K                                                                          | DIM<br>0 = No Output<br>100 = Full Output                 |
| PRESS  |                                                                           | MODE Select LOOP MODE or MANUAL MODE MANUAL MODE = Activate the lightning manually LOOP MODE = Lightning is output continuously | BUMP Press to activate the lightning while in MANUAL MODE |
| Notes: |                                                                           | ,                                                                                                    |                                                           |

# Paparazzi

Simulates camera flashes

|        | LEFT                                                                                                    | CENTER                                                                                                    | RIGHT                                     |
|--------|----------------------------------------------------------------------------------------------------|----------------------------------------------------------------------------------------------------|-------------------------------------------|
| TURN   | FREQ Adjust the amount of flashes per time Eg: 0 = No flashes 100 = Large amount of flashes                        | CCT Adjust the CCT of the light output from 2700K to 6000K                                                              | DIM<br>0 = No Output<br>100 = Full Output |
| PRESS  | FLASH Select the type of flash Eg: 50ms = Short flash 100ms = Med flash 150ms = Long flash BULB = Flash with decay | TRIG Select LOOP MODE or MANUAL MODE MANUAL MODE = Trigger a flash manually LOOP MODE = Flashes are output continuously | TRIG Press to trigger a color change      |
| Notes: |                                                                                                    |                                                                                                    | •                                         |

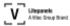

# **Party Lites**

Colored light changes at regular intervals to simulate club or party lighting

|        | LEFT                                                                                                    | CENTER                                                                                                    | RIGHT                                 |
|--------|----------------------------------------------------------------------------------------------------|----------------------------------------------------------------------------------------------------|---------------------------------------|
| TURN   | RATE Adjust the amount of color changes per time Eg: 0 = Long time between changes 100 = Short time between changes | TYPE Select the type of Lite Show PULSING = Light fades down and up between colors Chase = Light cross-fades from color to color Blend = Color is continuously output from the HUE color wheel | DIM  0 = No Output  100 = Full Output |
| PRESS  |                                                                                                    | COLORS  Select colors used in the show while in PULSING or CHASE modes  Red/White/Blue  Red/Green/Blue  6-Color  12-Color  Random                                                              | TRIG Press to trigger a color change  |
| Notes: |                                                                                                    |                                                                                                    |                                       |

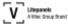

# **Pulsing (Ramp Up/Ramp Down)**

Light output level increases and decreases over a set period of time, creating a pulsating effect

|        | LEFT                                                                                                    | CENTER                                                                                                    | RIGHT                                                             |
|--------|----------------------------------------------------------------------------------------------------|----------------------------------------------------------------------------------------------------|-------------------------------------------------------------------|
| TURN   | HUE Color wheel in degrees Red = 0 Green = 120 Blue = 240                                                                               | Purity of the HUE  0 = White (5600K)  100 = Pure Color                                                                                                    | O = No Output<br>100 = Full Output                                |
| TURN   | RAMP T  Adjust the amount of time for the pulse to ramp up  The same value is used for ramp down  Eg:  40 = Fast Ramp  2000 = Slow Ramp | ON TIME  Adjust the amount of time between the end of ramp up and beginning of ramp down  Eg:  25 = 25 ms before ramp down  5000 = 5 sec before ramp down | OFF T Adjust the amount of time between pulses while in LOOP MODE |
| PRESS  | Change Row                                                                                                    | MODE Select LOOP MODE or MANUAL MODE. MANUAL MODE= Trigger the Pulses manually only. LOOP MODE= Pulses repeat as determined by OFF T setting.             | TRIG Press to trigger the pulses manually at any time             |
| Notes: |                                                                                                    |                                                                                                    |                                                                   |

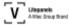

# **Squares (Sharp Pulses)**

Alternate the light output level between a high and low value either on a regular interval or when triggered manually - this creates very abrupt changes in light level output

|        | LEFT                         | CENTER                            | RIGHT                       |
|--------|------------------------------|-----------------------------------|-----------------------------|
|        | HUE                          | SAT                               | DIM                         |
|        | Color wheel in degrees       | Purity of the HUE                 | 0 = No Output               |
| TURN   | Red = 0                      | 0 = White (5600K)                 | 100 = Full Output           |
|        | Green = 120                  | 100 = Pure Color                  |                             |
|        | Blue = 240                   |                                   |                             |
|        | ON TIME                      | OFF TIME                          | BIAS                        |
|        | Adjust the pulse duration in | Adjust the amount of time between | Adjust the light output     |
| TURN   | milliseconds                 | pulses                            | level while between         |
| TUKIN  | Eg:                          | Eg:                               | pulses                      |
|        | 30 = 30 ms pulse             | 30 = 30 ms OFF TIME               |                             |
|        | 5000 = 5 sec pulse           | 5000 = 5 sec OFF TIME             |                             |
|        |                              | MODE                              | BUMP                        |
|        |                              | Select LOOP MODE                  | Press to activate the       |
|        |                              | or MANUAL MODE                    | pulses manually at any time |
| PRESS  | Change Row                   | MANUAL MODE = Activate the        |                             |
|        |                              | pulses with BUMP Only             |                             |
|        |                              | LOOP MODE = Pulses repeat as      |                             |
|        |                              | determined by OFF TIME setting    |                             |
| Notes: |                              |                                   |                             |
|        |                              |                                   |                             |
|        |                              |                                   |                             |
|        |                              |                                   |                             |
|        |                              |                                   |                             |

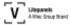

### **Strobe**

Momentarily increase the light output level on a regular interval, for a flashing effect

|       | LEFT                                                                       | CENTER                                                                                                    | RIGHT                                                   |
|-------|----------------------------------------------------------------------------|----------------------------------------------------------------------------------------------------|---------------------------------------------------------|
| TURN  | HUE Color wheel in degrees Red = 0 Green = 120 Blue = 240                  | Purity of the HUE  0 = White (5600K)  100 = Pure Color                                                                                             | DIM<br>0 = No Output<br>100 = Full Output               |
| TURN  | RPM Adjust the ON/OFF RATE Eg: 30 = 30 RPM (.5HZ) 1000 = 1000 RPM (16.7HZ) | DUTY Ratio of ON-TIME vs OFF-TIME Eg: 40 = 40% ON, 60% OFF 60 = 60% ON, 40% OFF                                                                    | BIAS Adjust the light output level while between pulses |
| PRESS | Change Row                                                                 | MODE Select LOOP MODE or MANUAL MODE  MANUAL MODE = Activate the pulses with BUMP Only LOOP MODE = Pulses repeat as determined by OFF TIME setting | BUMP Press to activate the pulses manually at any time  |

#### Notes:

The DUTY setting can be used to create non-symmetrical flashing patterns where the light is, for example, ON for a very short portion of each time interval and OFF for a longer portion. This allows very precise control of the flash pattern.

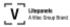

# **TV/Monitor**

Simulates the varying light and color output of a Television or Computer Monitor

|        | LEFT                                                                                                    | CENTER                                                                                                  | RIGHT                                            |
|--------|----------------------------------------------------------------------------------------------------|----------------------------------------------------------------------------------------------------|--------------------------------------------------|
| TURN   | RATE Adjust the amount of Scene Changes per time 0 = No Scene Changes 100 = Frequent Scene Changes               | MOTION Adjust the amount of variations within a scene 0 = No variations 100 = Frequent variations       | DIM  0 = No Output  100 = Full Output            |
| PRESS  | RANGE Set the amount of variation (+- Green) due to Scene Changes or MOTION SML – Small MED – Medium LRG – Large | CCT Select the general CCT of the effect. WARM= Less than 3800K NEUT= 3800K < CCT < 4900K COOL= > 4900K | TRIG Press to trigger a Scene Change at any time |
| Notes: |                                                                                                    |                                                                                                    |                                                  |

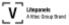